Oracle Financial Services Compliance Regulatory Reporting Singapore Suspicious Transaction Report User Guide

Release 8.0.5.0.0 October 2017

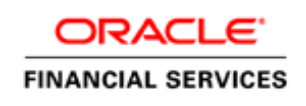

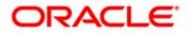

Oracle Financial Services Compliance Regulatory Reporting Singapore Suspicious Transaction Report User Guide

Release 8.0.5.0.0 October 2017

Document Control Number: 9MN11-2.4-01-10 Document Number: AG-15-RR-010-2.4-01

Oracle Financial Services Software, Inc. 1900 Oracle Way Reston, VA 20190

Document Number: AG-15-RR-010-2.4-01 First Edition (April 2017)

#### Copyright ©2017, Oracle and/or its affiliates. All rights reserved.

Printed in U.S.A. No part of this publication may be reproduced, stored in a retrieval system, or transmitted in any form or by any means, electronic, mechanical, photocopying, recording, or otherwise without the prior written permission.

#### Trademarks

Oracle is a registered trademark of Oracle Corporation and/or its affiliates. Other names may be trademarks of their respective owners.

Oracle Financial Services Software, Inc. 1900 Oracle Way Reston, VA 20190 *Phone:* 703-478-9000 *Fax:* 703-318-6340 *Internet:* www.oracle.com/financialservices

# Contents

| List of Figures    | S                                     | v          |
|--------------------|---------------------------------------|------------|
| List of Tables     |                                       | vii        |
|                    |                                       |            |
| About This Gu      | ıide                                  | IX         |
| Naming Discrepan   | cies in this Guide                    | ix         |
| Who Should Use t   | this Guide                            | ix         |
| Scope of this Guid | e                                     | X          |
| How this Guide is  | Organized                             | X          |
| Where to Find Mo   | re Information                        | x          |
| Conventions Used   | in this Guide                         | X1         |
| Chapter 1          | About Compliance Regulatory Reporting | <b>/</b> 1 |
| Introduction of Co | ompliance Regulatory Reporting        | 1          |
|                    |                                       |            |
| 0                  | fault Page                            |            |
| -                  | Workflow                              |            |
| 0 7 1              |                                       |            |
| Chapter 2          | Singapore STR                         | 9          |
| RR Application Me  | enu                                   | 9          |
|                    | ports                                 |            |
|                    |                                       |            |
| Regulatory Reports | s- User Interface                     |            |
| <i>. . .</i>       | port Search                           |            |
| Regulatory Rep     | port List                             |            |
| View/Edit Rep      | ports                                 |            |
| *                  | el                                    |            |
| View Excel Re      | port                                  |            |
| Chapter 3          | Report Summary                        |            |
| About the Report S | Summary Page                          |            |
| *                  |                                       |            |
|                    |                                       |            |
| 1                  | formation                             |            |
| 1 0                | k Information - Edit Mode             |            |
| <i>Save</i>        |                                       |            |
|                    |                                       |            |

| Reset                                          |    |
|------------------------------------------------|----|
| Reporting Bank Officer Information - Edit Mode | 21 |
| Add                                            |    |
| Reporting Bank Information - View Mode         | 21 |
| Customer Particulars                           |    |
| Customer Relationship Information              |    |
| Individual                                     |    |
| Partnerships/Corporate                         |    |
| Authorized Signatories Particulars - Edit Mode |    |
| Add                                            |    |
| Edit and Save                                  |    |
| Reset                                          |    |
| Delete                                         |    |
| Authorized Signatories Particulars - View mode |    |
| Suspicious Transaction Information             |    |
| Suspicious Transactions Details                |    |
| Reason for Suspicious Details - Edit Mode      |    |
| Add                                            |    |
| Edit and Save                                  |    |
| Reset                                          |    |
| Reason for Suspicious Details - View Mode      |    |
| Adding Document                                |    |
| Add Document - Edit Mode                       |    |
| Attach New Documents                           |    |
| Add Document - View Mode                       |    |
| Other Relevant Information                     |    |
| Save                                           |    |
| Reset                                          |    |
| Audit                                          |    |
| Regulatory Report Actions                      |    |
| Regulatory Report Comments                     |    |

| Chapter 4                 | User Attributes |  |
|---------------------------|-----------------|--|
| View Security Attribute I | Iapping         |  |
| Add Security Attribute M  | lapping         |  |
| Delete Security Attribute | Mapping         |  |

# List of Figures

| Figure 1. Oracle Financial Services UI                                         | 2  |
|--------------------------------------------------------------------------------|----|
| Figure 2. RR Application Login                                                 | 3  |
| Figure 3. Home Page for all the Roles (except for the RR System Administrator) | 4  |
| Figure 4. Home Page for the RR System Administrator Role                       | 5  |
| Figure 5. RR Application Page                                                  | 6  |
| Figure 6. Compliance Regulatory Reporting Workflow                             | 7  |
| Figure 7. Export Properties Dialog Box                                         |    |
| Figure 8. Regulatory report Search and List                                    |    |
| Figure 9. Add Document – View Mode                                             |    |
| Figure 10. Report Context                                                      | 19 |
| Figure 11. Reporting Bank Information - Edit mode                              |    |
| Figure 12. Reporting Bank Information – View Mode                              |    |
| Figure 13. Customer's Particular Page - Individual Customer                    |    |
| Figure 14. Customer's Particular Page - Partnerships Customer                  | 24 |
| Figure 15. Customer's Particular Page - Corporate Customer                     | 25 |
| Figure 16. Customer Relationship Information - Individual Customer             |    |
| Figure 17. Authorized Signatories – Edit Mode                                  | 27 |
| Figure 18. Authorized Signatories – View Mode                                  |    |
| Figure 19. Suspicious Transaction Tab – Edit Mode                              |    |
| Figure 20. Suspicious Transaction - View Mode                                  |    |
| Figure 21. Add Document – Edit Mode                                            |    |
| Figure 22. Add Document – View Mode                                            |    |
| Figure 23. Other Relevant Information – Edit Mode                              |    |
| Figure 24. Audit – Edit Mode                                                   |    |
| Figure 25. User Administration                                                 |    |
|                                                                                |    |

#### List of Figures

# List of Tables

| Table 1. | Conventions Used in this Guide | .xi |
|----------|--------------------------------|-----|
| Table 2. | User Role - Function Mapping   | 8   |
| Table 3. | RR Icons                       | 9   |
| Table 4. | Action Bar                     | 17  |

#### List of Tables

# About This Guide

SG STR - Singapore Suspicious Transaction Report.

This guide provides overview of the Oracle Financial Services Compliance Regulatory Reporting (herein referred to as CRR), life cycle of the Regulatory Reports. This chapter focuses on the following topics:

- Naming Discrepancies in this Guide
- Who Should Use this Guide
- Scope of this Guide
- How this Guide is Organized
- Where to Find More Information
- Conventions Used in this Guide

## Naming Discrepancies in this Guide

The product branding in the screen shots shown in this guide retains the original product name (Oracle Mantas) and original logo. The Oracle Financial Services Compliance Regulatory Reporting might be referred to as Mantas Compliance Regulatory Reporting Solution, Mantas RRS, or CRR.

## Who Should Use this Guide

The Oracle Financial Services Compliance Regulatory Reporting User Guide SG STR, Release 8.0.1 is designed for use by a variety of Oracle Financial Services users. Their roles and responsibilities, as they operate within the CRR application, include the following:

- Analyst: This user is responsible for updating the data related to the report through UI screens and adding comments to the report. This user should send each report to the supervisor for further action (such as Approve, Reject, or Close).
- **Supervisor**: This user is responsible for taking action on the reports submitted by the Analyst, such as Approve, Close, and Reject, and adding comments to the report. This user should verify all the details of the report before action is taken which files the report with the Regulatory Authorities.
- Admin User: This user is responsible for assigning the user roles and privileges.
- Super User: This user is responsible for updating the data related to the report through UI screens, approving and closing reports, generating reports, filing the reports from the list of approved reports, and adding comments.
- System/Application Administrator: This user is responsible for managing the static data used in the application, creating application users, mapping users to user groups, and configuring the various parameters used in the application.

## Scope of this Guide

The purpose and scope of the Oracle Financial Services Compliance Regulatory Reporting User Guide is to define how users can view, edit, and generate report data, and how to file the regulatory reports to the Regulatory Authorities. It also guides the users to adjust the application parameters.

This guide explains how the User Interface (UI) in the CRR application is organized and how the application uses the data entered to generate the Excel report defined by the regulatory body.

## How this Guide is Organized

The Oracle Financial Services Compliance Regulatory Reporting User Guide SG STR, Release 8.0.1, includes the following topics:

- Chapter 1, *About Compliance Regulatory Reporting,* describes the default page setting and Regulatory Report workflow in CRR login process.
- Chapter 2, *Singapore STR*, describes how to search, view, and edit the regulatory reports.
- Chapter 3, *Report Summary*, describes the life cycle of the report, and details the suspicious transaction report analysis.
- Chapter 4, User Attributes, describes how to map and maintain the security attributes for each user in CRR.

## Where to Find More Information

For additional information about the CRR application, refer to the following documents:

- Oracle Financial Services Compliance Regulatory Reporting Data Model Reference Guide: This guide explains the structures of the entities in the CRR data model and provides in-depth information on the data handling of the CRR system.
- Oracle Financial Services Compliance Regulatory Reporting Webservice Guide: This guide explains how and in what format the source business data should be provided to the CRR application through a web service for the Singapore STR report type.
- Oracle Financial Services Compliance Regulatory Reporting Installation Guide: This guide provides step-by-step instructions for installing the CRR on an existing Oracle Financial Services Behavior Detection Platform hosted in a Windows environment.
- Oracle Financial Services Compliance Regulatory Reporting Administration Guide SGSTR: This guide describes comprehensive activities to be done by the OFSAAI Administrator in the CRR. This guide details the Compliance Regulatory Reporting and provides information about configuring and maintaining users and static data.

To find additional information about how Oracle Financial Services solves real business problems, see our website at www.oracle.com/financialservices.

# Conventions Used in this Guide

Table 1 lists the conventions used in this guide.

Table 1. Conventions Used in this Guide

| Convention            | Meaning                                                                                                    |
|-----------------------|----------------------------------------------------------------------------------------------------|
| Italics               | <ul> <li>Names of books, chapters, and sections as references</li> </ul>                                                                                        |
|                       | • Emphasis                                                                                                    |
| Bold                  | <ul> <li>Object of an action (menu names, field names, options,<br/>button names) in a step-by-step procedure</li> </ul>                                        |
|                       | <ul> <li>Commands typed at a prompt</li> </ul>                                                                                                    |
|                       | User input                                                                                                    |
| Monospace             | Directories and subdirectories                                                                                                    |
|                       | <ul> <li>File names and extensions</li> </ul>                                                                                                    |
|                       | <ul> <li>Process names</li> </ul>                                                                                                    |
|                       | <ul> <li>Code sample, including keywords and variables within text<br/>and as separate paragraphs, and user-defined program<br/>elements within text</li> </ul> |
| <variable></variable> | Substitute input value                                                                                                    |

#### About this Guide

## CHAPTER 1

# About Compliance Regulatory Reporting

This chapter explains the Oracle Financial Services Compliance Regulatory Reporting (RR) Login and User access process and covers the following topics:

- Introduction of Compliance Regulatory Reporting
- About RR Login
- Regulatory Report Workflow
- User Access

When the RR user selects recommend SG STR action on an Alert or Case from the Oracle Financial Services User Interface (UI), the data is passed to RR through the web service and a report is opened in the RR application. Once the report is opened in the RR, the same details are updated within Oracle Financial Services.

Users can then work on open or rejected reports and send them for approval.

The user with the Supervisor role may do the following:

- Approve the report to be filed
- Reject the report for rework
- Close the report
- Take no further action
- User Access

**Note:** Every action taken on a report is recorded in the Audit Tab of the Regulatory Report Actions. Please refer to the section Audit, for more information.

## Introduction of Compliance Regulatory Reporting

As a part of Regulations and Compliances, it is required by the organization to perform appropriate analysis, and report any suspicious activities that may lead to fraud and money laundering to the Regulatory Authorities. These regulatory bodies are responsible for safeguarding financial institutions and consumers from abuse, providing transparency in the country's financial system, enhancing that country's security, and deterring and detecting criminal activity in the financial system.

As part of this goal, these regulatory bodies require the Financial Crimes Unit (FCU), also referred to as Financial Intelligence Units (FIUs), in financial institutions to provide data regarding suspicious activities. These reports, depending on the regulatory geographic region, can be delivered in either printed or electronic format.

Compliance Regulatory Reporting (RR) supports the management, delivery and resolution of these regulatory reports across multiple geographic regions and across multiple financial lines of business. Since there are several differences in requirements for paper-based formats versus electronic formats, and between different geographic

regions, and the data elements that are required on these reports, the approach to satisfying the end goal is to provide a Compliance Regulatory Reporting framework that is configured to support paper-based and electronic formats for different geographic regions and to generate and file different types of reports.

RR is integrated with the Oracle Financial Services Behavior Detection application to allow users to generate reports automatically populated with information relevant to an investigation for any report filed.

# About RR Login

The RR User Interface (UI) enables you to view and edit the report information, generate the PDF for the report and generate an electronic file (E-File), which is filed with the Regulatory Authorities.

In the Oracle Financial Services Behavior Detection UI, the Compliance Regulatory Reporting link is enabled for users who have access to the RR application. Simply click the Compliance Regulatory Reporting link to open the RR login page in a pop-up window. This allows you to log into the RR application (Figure 2).

For information about changing your password, refer to the Oracle Financial Services Compliance Regulatory Reporting Administration Guide SGSTR.

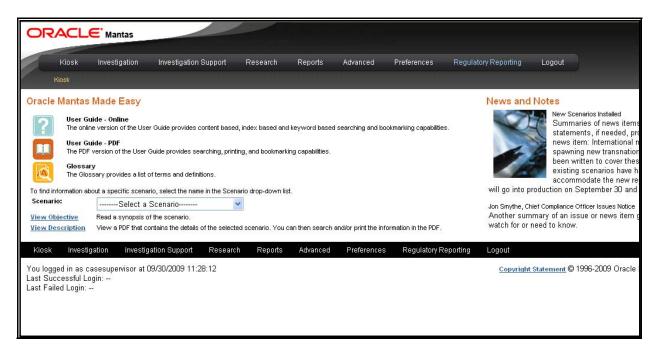

#### Figure 1. Oracle Financial Services UI

Click the **Compliance Regulatory Reporting** link in the Oracle Financial Services Behavior Detection UI page to open the Oracle Financial Services RR login page in a pop-up window. This allows you to log into the RR application (Figure 2). For information about changing your password, refer to the *Oracle Financial Services Compliance Regulatory Reporting Administration Guide SGSTR*.

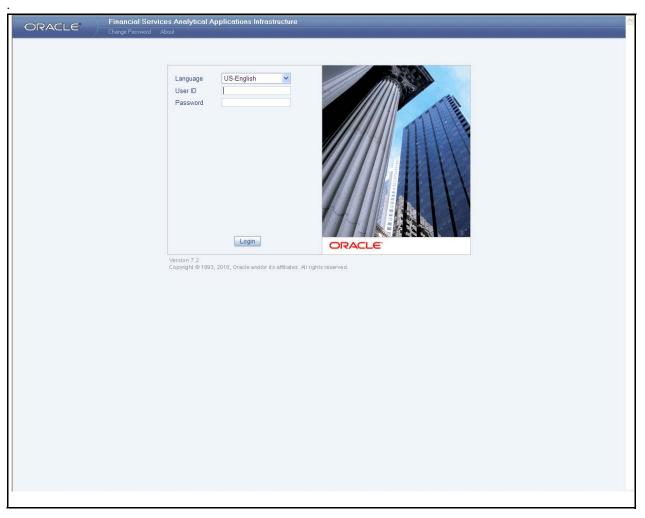

#### Figure 2. RR Application Login

To log into the RR Application, follow these steps:

- 1. Select the Language for the application.
- 2. Enter your User ID.
- 3. Enter your **Password**.
- 4. Click Login.

The System Administrator user can see all links on the Application menu, other users can see only the Compliance Regulatory Reporting link. Users will see the links as per their roles and privileges.

Figure 3 and Figure 4 shows the Home Page for various users.

Select the information domain to see the data required, then click the Compliance Regulatory Reporting link which takes you to the application page (Figure 5).

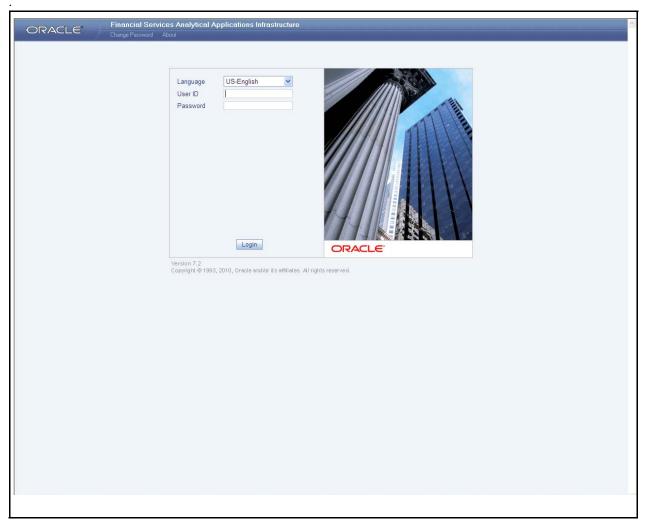

Figure 3. Home Page for all the Roles (except for the RR System Administrator)

| ORACLE                                |   |                | alytical Applica | ations Infrast | ructure |                |   |               |      | User: RRSSUPER                  |
|---------------------------------------|---|----------------|------------------|----------------|---------|----------------|---|---------------|------|---------------------------------|
| ORACLE                                |   | nange Password |                  |                |         |                |   |               |      | Connected to : DOMRRS In Setup: |
| Connected to : DOMRRS                 | ~ |                |                  |                |         |                |   |               |      |                                 |
|                                       |   |                |                  |                |         |                |   |               |      |                                 |
| 🗥 Home                                |   |                |                  |                |         |                |   |               |      |                                 |
| 🗄 🕕 Unified Metadata Manager<br>🗄 RRS |   |                |                  |                |         |                |   |               |      |                                 |
| ⊞" RRS                                |   |                |                  |                |         |                |   |               |      |                                 |
|                                       |   |                |                  |                |         |                |   |               |      |                                 |
|                                       |   |                |                  |                |         |                |   |               |      |                                 |
|                                       |   |                |                  |                |         |                |   |               |      |                                 |
|                                       |   |                |                  |                |         |                |   |               |      |                                 |
|                                       |   |                |                  |                |         |                |   |               |      |                                 |
|                                       |   |                |                  |                |         |                |   |               |      |                                 |
|                                       |   |                |                  |                |         |                |   |               |      |                                 |
|                                       |   |                |                  |                |         |                |   |               |      |                                 |
|                                       |   |                |                  |                |         |                |   |               |      |                                 |
|                                       |   |                |                  |                |         |                |   |               |      |                                 |
|                                       |   |                |                  |                |         |                |   |               |      |                                 |
|                                       |   |                |                  |                |         |                |   |               |      |                                 |
|                                       |   |                |                  |                |         |                |   |               |      |                                 |
|                                       |   |                |                  |                |         |                |   |               |      |                                 |
|                                       |   |                |                  |                |         |                |   |               |      |                                 |
|                                       |   |                |                  |                |         |                |   | 1             |      |                                 |
|                                       |   |                |                  |                | Make    | Default Screen | * | my Start Page | Save |                                 |
|                                       |   |                |                  |                |         |                |   |               |      |                                 |
|                                       |   |                |                  |                |         |                |   |               |      |                                 |
|                                       |   |                |                  |                |         |                |   |               |      |                                 |
|                                       |   |                |                  |                |         |                |   |               |      |                                 |
|                                       |   |                |                  |                |         |                |   |               |      |                                 |
|                                       |   |                |                  |                |         |                |   |               |      |                                 |
|                                       |   |                |                  |                |         |                |   |               |      |                                 |
|                                       |   |                |                  |                |         |                |   |               |      |                                 |
|                                       |   |                |                  |                |         |                |   |               |      |                                 |
|                                       |   |                |                  |                |         |                |   |               |      |                                 |
|                                       |   |                |                  |                |         |                |   |               |      |                                 |
|                                       |   |                |                  |                |         |                |   |               |      |                                 |

Figure 4. Home Page for the RR System Administrator Role

### Setting the Default Page

From the **Make my Start Page**, select **Compliance Regulatory Reporting** from the drop-down list and click **Save**. This saves the application page as the Start page.

If the Application page is the start page, the Home link and the Logout link will also be enabled on the page. If not, the Logout link is available only in the Home page.

The Application page has Regulatory Reports and File Regulatory Reports. The page displays the Regulatory Report Search and List of the Regulatory Reports, by default (Figure 5).

#### About RR Login Chapter 1–About Regulatory Reporting

| egulatory Report Search Co  <br>Report Name | Reset    | Jurisdiction      |                            | ~            | 1            | Status          |              | *            |
|---------------------------------------------|----------|-------------------|----------------------------|--------------|--------------|-----------------|--------------|--------------|
| Alert/Case ID                               |          | Created From Date |                            |              |              |                 |              | •            |
| rt List                                     |          |                   |                            |              |              |                 |              |              |
| Regulatory Report List (13)                 |          |                   |                            |              |              |                 |              |              |
| legulatory Report Name                      | Report T | /pe Alert/Case ID | Focus Name                 | Jurisdiction | Created Date | Created By      | Status       | Excel Report |
| 0485-11302011072932752                      | STR      | 10485             | AC JOHNSON                 | AMEA         | 30/11/2011   | test_supervisor | Report Gener |              |
| 0515-11292011105313536                      | STR      | 10515             | AC CHALSIA                 | AMEA         | 29/11/2011   | test_supervisor | Report Gener |              |
| 0485-11292011105306994                      | STR      | 10485             | AC JOHNSON                 | AMEA         | 29/11/2011   | test_supervisor | Closed       |              |
| 0472-11292011105259510                      | STR      | 10472             | AC THOMSON                 | AMEA         | 29/11/2011   | test_supervisor | Open         | 24           |
| 0453-11292011105243341                      | STR      | 10453             | AC JOHNSON                 | AMEA         | 29/11/2011   | test_supervisor | Open         |              |
| 0440-11292011105237406                      | STR      | 10440             | AC THOMSON                 | AMEA         | 29/11/2011   | test_supervisor | Open         | 24           |
| 3489-11232011094447586                      | STR      | 13489             | AC<br>MALAAROR             | AMEA         | 23/11/2011   | test_supervisor | Report Gener |              |
| 3488-11232011094409415                      | STR      | 13488             | AC<br>MALAAROR             | AMEA         | 23/11/2011   | test_supervisor | Closed       | 28           |
| 3487-11232011094348702                      | STR      | 13487             | AC<br>MALAAROR             | AMEA         | 23/11/2011   | test_supervisor | Report Gener |              |
| 3542-11222011075001106                      | STR      | 13542             | AC JOHN                    | AMEA         | 22/11/2011   | test_supervisor | Closed       |              |
| 3541-11222011074955929                      | STR      | 13541             | AC RAGHAV                  | AMEA         | 22/11/2011   | test_supervisor | Report Gener | ×            |
| 3540-11222011074949145                      | STR      | 13540             | AC SARANSH                 | AMEA         | 22/11/2011   | test_supervisor | Open         | X            |
| 3539-1122201107494251                       | STR      | 13539             | AC<br>HARINTON<br>HARMONEY | AMEA         | 22/11/2011   | test_supervisor | Open         |              |
|                                             |          |                   |                            |              |              |                 |              |              |

Figure 5. RR Application Page

# Regulatory Report Workflow

The life cycle/stages of the regulatory report are described in the workflow diagram (Figure 6). The report can be in any of the following statuses at any point.

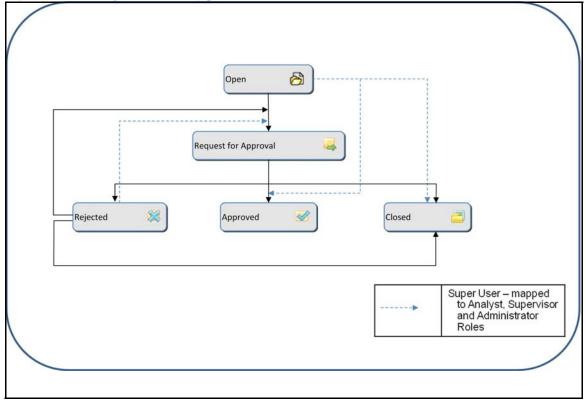

#### Figure 6. Compliance Regulatory Reporting Workflow

When the Oracle Financial Services RR user selects recommend SG STR action on an Alert or Case from the Oracle Financial Services Behavior Detection User Interface (UI), the data is passed to RR through the web service and a report is opened in the RR. Once the report is opened in the RR, the same details are updated within Oracle Financial Services Behavior Detection application.

The user can then work on open or rejected reports and send them for approval.

The user with the Supervisor role may do the following:

- Approve the report to be filed
- Reject the report for rework
- Close the report
- Take no further action

Every action taken on a report is recorded in the Audit Tab of the Regulatory Report Actions. For more information on audit, refer to the section *Audit*, on page 33.

## **User Access**

The following user roles are defined in the Oracle Financial Services RR:

- Analyst
- Supervisor
- Admin
- Super user (Analyst , Supervisor, and Admin Role)

The User Role -Function mapping required for RR is defined in Table 2. These functions are required to set the privileges for each role.

| Table 2. | User | Role - | Function | Mapping |
|----------|------|--------|----------|---------|
|----------|------|--------|----------|---------|

| Function                                                   | Roles   | Roles      |       |               |  |  |  |
|------------------------------------------------------------|---------|------------|-------|---------------|--|--|--|
|                                                            | Analyst | Supervisor | Admin | Super<br>USer |  |  |  |
| Show Regulatory Reports Menu                               | X       | Х          | Х     | Х             |  |  |  |
| View RR                                                    | X       | Х          | Х     | Х             |  |  |  |
| Edit RR                                                    | X       |            |       | Х             |  |  |  |
| Action RR (Request for<br>Approval/Reject/Approve / Close) | X       | Х          |       | x             |  |  |  |
| Add RR Comments                                            | Х       | XX         | Х     | Х             |  |  |  |
| Generate Draft Report                                      | X       | Х          | Х     | Х             |  |  |  |
| View Final Report                                          | Х       | Х          | Х     | х             |  |  |  |
| Edit User Security Attributes                              |         |            | Х     | Х             |  |  |  |

# CHAPTER 2 Singapore STR

This chapter explains how to view, edit, and generate excel files for the report. This chapter covers the following topics:

- RR Application Menu
- Icons Used
- Regulatory Reports- User Interface

## **RR Application Menu**

This section explains the modules that can be accessed through the UI and their functions. Each module facilitates a list of possible actions, which are visible based on the roles and privileges enabled for each user. The menu includes links for Regulatory Reports and User Attributes.

### **Regulatory Reports**

This is the default opening screen for users after clicking the **Regulatory Reports** link. Generated reports are displayed and accessed on this page, based on user privileges. View Report Summary details by clicking a report.

The Search option allows users to search for reports, based on the following criteria:

- Report Name
- Alert ID/Case ID
- Jurisdiction
- Status
- Created From Date
- Created To Date

## **Icons Used**

Table 3 details the icons used in the application.

#### Table 3. RR Icons

| Icon Used | Convention Used   | Description                                                                                                 |
|-----------|-------------------|----------------------------------------------------------------------------------------------------|
|           | Search            | Displays Search Results for the selected search criteria.                                                   |
| e         | Clear and Refresh | Clears the selections and values entered in the container and refreshes the screen to show previous values. |
| ~         | Drop Down List    | Displays the possible values that can be selected for the field.                                            |

Table 3. RR Icons

| 0            | Calendar     | Opens the calendar to select the date.                                                                                                    |
|--------------|--------------|----------------------------------------------------------------------------------------------------|
| Ž            | Clear        | Clears a selection made on the calendar or the Hierarchy Browser.                                                                                                    |
| <b>B</b>     | Excel        | Opens the Excel file generated for the report. This can also be saved to a local area.                                                                                             |
|              | Edit         | Opens the report in the Edit mode, if the report is not locked by another user.                                                                                                    |
| <b>*</b>     | Add          | Adds a new entry with respect to the context.                                                                                                    |
| [X]          | Close        | Closes the container after user confirmation.                                                                                                    |
|              | Save         | Saves any changes made, after successful validation of the fields.                                                                                                    |
| 8            | Delete       | Deletes the selected records after user confirmation.                                                                                                    |
| Draft Report | Draft Report | Opens the Draft Excel report for the report being<br>viewed. The Draft Report button will be enabled only<br>when the report status is in Open, Request for<br>Approval and Closed |
| Close        | Close        | Closes the report after successful validation for unsaved data.                                                                                                    |
| Logout       | Logout       | Allows the user to log out of the application.                                                                                                    |
|              | Details      | Displays details for the selected report.                                                                                                    |

## Regulatory Reports- User Interface

The Regulatory Reports user interface displays the list of reports generated. This list provides the following details:

- Regulatory Report Name
- Alert ID/Case ID
- Report Type
- Jurisdiction
- Focus Name
- Created Date
- Created By
- Status
- Excel Report

Users are permitted to take action on reports, which are not locked by another user. Perform actions on reports using the Actions bar on the Report Summary page. The Analyst/Super user may open the report to edit or view the contents by clicking the report name. This opens the page in the Edit/View mode. It is only reports in the Open or Rejected status can be edited.

The Supervisor can navigate to the Report Summary page by clicking the required report name in the Regulatory Report List.

## **Regulatory Report Search**

Users can search the Report based on the following criteria:

- Report Name
- Alert/Case ID
- Status
- Jurisdiction
- Created From Date
- Created To Date

Click **Clear** on the Regulatory Report Search to clear all the selections made and display a blank search container (Figure 8).

## **Regulatory Report List**

View the report details by double clicking the required report. If the report is already opened by another user, the system displays the message "Report is locked by another user".

## View/Edit Reports

View and edit the report details by clicking the report name. If the report is already opened by another user, the system displays the message "Report is locked by another user." After confirmation from the logged in user, the report details are displayed in the View mode. The report opens in View or Edit mode based on the roles and privileges of the user who logged in and the report status.

### **Export to Excel**

Click **Export to Excel** icon present on the Regulatory Report List grid header to export all reports in the Regulatory Report List to a new excel spreadsheet. A new prompt on the screen (Figure 8) displays. Make your selection as mentioned below.

- Select Grid Data
- Document Type as Excel
- Display From Name as Yes

Click on Export button. All the data under Regulatory Report List is populated in a new Excel spread sheet.

| <ul> <li>Export Details</li> </ul> |                        |   |
|------------------------------------|------------------------|---|
| Select Form Data/ Grid Data :      | Grid Data              | * |
| Include Mapper Information:        |                        |   |
| Include Search Information :       |                        |   |
| Document Type :                    | Excel                  | * |
| Template :                         | General Excel Template | * |
| Display Form Name :                | Yes ○ No               |   |
| Display Records per Page :         | All                    | v |
| Export                             | Cancel                 |   |

Figure 7. Export Properties Dialog Box

### **View Excel Report**

3)

icon. The pop-up window prompts you to either View the Excel file generated for each report by selecting this open the file or save the file in a local area. The Excel attachment icon will be enabled only for a report in Approved status.

| Report Name Alert/Case ID             |     | Jurisdiction Created From Date |                            | <ul> <li>✓</li> <li>✓</li> </ul> | 1            | Status          |              | •           |
|---------------------------------------|-----|--------------------------------|----------------------------|----------------------------------|--------------|-----------------|--------------|-------------|
| t List<br>Regulatory Report List (13) |     |                                |                            |                                  |              |                 |              |             |
| egulatory Report Name                 |     | ype Alert/Case ID              | Focus Name                 | Jurisdiction                     | Created Date | Created By      | Status       | Excel Repor |
| 0485-11302011072932752                | STR | 10485                          | AC JOHNSON                 |                                  | 30/11/2011   | test_supervisor | Report Gener | ×           |
| 0515-11292011105313536                | STR | 10515                          | AC CHALSIA                 | AMEA                             | 29/11/2011   | test_supervisor | Report Gener |             |
| 0485-11292011105306994                | STR | 10485                          | AC JOHNSON                 |                                  | 29/11/2011   | test_supervisor | Closed       |             |
| 0472-11292011105259510                | STR | 10472                          | AC THOMSON                 |                                  | 29/11/2011   | test_supervisor | Open         |             |
| 0453-11292011105243341                | STR | 10453                          | AC JOHNSON                 |                                  | 29/11/2011   | test_supervisor | Open         |             |
| 0440-11292011105237406                | STR | 10440                          | AC THOMSON                 | AMEA                             | 29/11/2011   | test_supervisor | Open         | 24          |
| 3489-11232011094447586                | STR | 13489                          | AC<br>MALAAROR             | AMEA                             | 23/11/2011   | test_supervisor | Report Gener | X           |
| 3488-11232011094409415                | STR | 13488                          | AC<br>MALAAROR             | AMEA                             | 23/11/2011   | test_supervisor | Closed       | X           |
| 3487-11232011094348702                | STR | 13487                          | AC<br>MALAAROR             | AMEA                             | 23/11/2011   | test_supervisor | Report Gener |             |
| 3542-11222011075001106                | STR | 13542                          | AC JOHN                    | AMEA                             | 22/11/2011   | test_supervisor | Closed       | 20          |
| 3541-11222011074955929                | STR | 13541                          | AC RAGHAV                  | AMEA                             | 22/11/2011   | test_supervisor | Report Gener | ×           |
| 3540-11222011074949145                | STR | 13540                          | AC SARANSH                 | AMEA                             | 22/11/2011   | test_supervisor | Open         | 24          |
| 3539-1122201107494251                 | STR | 13539                          | AC<br>HARINTON<br>HARMONEY | AMEA                             | 22/11/2011   | test_supervisor | Open         |             |
|                                       |     |                                |                            |                                  |              |                 |              |             |

Figure 8. Regulatory report Search and List

# CHAPTER 3 Report Summary

This chapter discusses the life cycle of the report, bank information, customer particulars, and the suspicious transaction information. This chapter focuses on the following topics:

- When accessing the report in View mode, the List of Documents grid displays, but not the Attach Document container. The attached documents can be viewed by clicking View. About the Report Summary Page
- Action Bar
- Report Context
- Reporting Bank Information
- Customer Particulars
- Customer Relationship Information
- Suspicious Transaction Information
- Adding Document
- Other Relevant Information
- Audit

**Note:** When accessing the report in View mode, the List of Documents grid displays, but not the Attach Document container. The attached documents can be viewed by clicking View.

#### **Chapter 3–Report Summary**

| ne Report Details Add Comments   Startch Report Rest Report Rest R | DRACLE' Fina                         | ancial Services Regulatory      | Reporting             |                        | 🖉 🗸 Welco              | me, RRSSUPER 🥘 Wednesday, December 7, 2011                                                                                         |
|----------------------------------------------------------------------------------------------------|--------------------------------------|---------------------------------|-----------------------|------------------------|------------------------|----------------------------------------------------------------------------------------------------|
| Add Comments       Search         Report Details         Report Context       Report Status         Report Type       STR         Created Date       30/11/2011         Last Modified Date       30/11/2011         Report Generated Date       30/11/2011         Report Generated Date                                                                                                    | ome Regulatory Reports               | - SGSTR User Attributes         | er Attributes         |                        |                        |                                                                                                    |
| Add Comments       Search         Report Details         Report Context       Report Status         Report Type       STR         Created Date       30/11/2011         Last Modified Date       30/11/2011         Report Generated Date       30/11/2011         Report Generated Date                                                                                                    |                                      |                                 |                       |                        |                        |                                                                                                    |
| Report Details            Report Context             Report Liame         10485-11302011072932752         Alert/Case ID         10485         Report Status         Report Status                                                                                                    |                                      | irch                            |                       |                        |                        |                                                                                                    |
| Report Context     Report Name 10485-11302011072932752 Alert/Case ID 10485 Report Status Report Status Report Generated Report Type STR Created Date 30/11/2011 Created Date S0/11/2011 Created Date S0/11/2011 Created Date S0/11/2011 Report Generated Date 30/11/2011 Report Generated Date SUPER Suspect Customer Type Natural Persons      Report Generated Date Superior Customer Particulars Customer Relationship Suspicious Transaction Add Document Other Relevant Information Add to Customer Status      List of Documents (1)     File Name File Name File Name View                                                                                                    |                                      |                                 |                       |                        |                        |                                                                                                    |
| Report Name       10485-11302011072932752       Alert/Case ID       10485       Report Status       Report Generated         Report Type       STR       Created Date       30/11/2011       Created Date       30/11/2011       Created Date       30/11/2011         Last Modified Date       30/11/2011       0.46:53       Jurisdiction       AllEA       Last Modified By       RRSSUPER         Report Generated Date       30/11/2011       Report Generated By       RRSSUPER       Suspect Customer Type       Natural Persons         Image: Class of Documents (1)       Image: Class of Document Type       File Name       View       View                                                                                                    | Report Details                       |                                 |                       |                        |                        |                                                                                                    |
| Report Type       STR       Created Date       30/11/2011       Created Date       30/11/2011         Last Modified Date       30/11/2011       0.46:53       Jurisdiction       AMEA       Last Modified Date       RRSSUPER         Report Generated Date       30/11/2011       Report Generated Date       30/11/2011       Report Generated Date       Suspect Customer Type       Natural Persons         Provide Reporting Bank Information       Customer Particulars       Customer Relationship       Suspicious Transaction       Add Document       Other Relevant Information       Audit          List of Documents (1)                        Document Type       File Name       View                                                                                                    |                                      |                                 |                       |                        |                        |                                                                                                    |
| Last Modified Date       30/11/2011       08:46:53       Jurisdiction       AMEA       Last Modified By       RRSSUPER         Report Generated Date       30/11/2011       Report Generated By       RRSSUPER       Suspect Customer Type       Natural Persons         Reporting Bank Information       Customer Particulars       Customer Relationship       Suspicious Transaction       Add Document       Other Relevant Information       Audit         List of Documents (1)       File Name       View                                                                                                    | Report Name                          | 10485-11302011072932752         | Alert/Case ID         | 10485                  | Report Status          | Report Generated                                                                                                    |
| Report Generated Date     30/11/2011     Report Generated By     RRSSUPER     Suspect Customer Type     Natural Persons       Reporting Bank Information     Customer Particulars     Customer Relationship     Suspicious Transaction     Add Document     Other Relevant Information     Addit       List of Documents (1)     Image: Customer Type     File Name     View                                                                                                    |                                      |                                 |                       |                        |                        |                                                                                                    |
| Reporting Bank Information     Customer Particulars     Customer Relationship     Suspicious Transaction     Add Document     Other Relevant Information     Audit      List of Documents (1)      File Name     View                                                                                                    |                                      |                                 |                       |                        |                        |                                                                                                    |
| List of Documents (1)     Example A second second sec      | Report Generated Date                | 30/11/2011                      | Report Generated By   | RRSSUPER               | Suspect Customer Type  | Natural Persons                                                                                                    |
| Document Type         File Name         View                                                                                                    | Reporting Bank Inform                | mation 🛛 💽 Customer Particulars | Customer Relationship | Suspicious Transaction | Add Document D Other R | elevant Information                                                                                                    |
| Document Type         File Name         View                                                                                                    |                                      |                                 |                       |                        |                        |                                                                                                    |
|                                                                                                    | <ul> <li>List of Document</li> </ul> | s (1)                           |                       |                        |                        |                                                                                                    |
|                                                                                                    | 률 🗖 Document Type                    |                                 | File Name             |                        |                        | View                                                                                                    |
|                                                                                                    |                                      |                                 | 11033.xls             |                        |                        | Report Status Report Generated<br>Created By test_supervisor<br>Last Modified By RRSSUPER<br>Suspect Customer Type Natural Persons |
|                                                                                                    |                                      |                                 |                       |                        |                        |                                                                                                    |
|                                                                                                    |                                      |                                 |                       |                        |                        |                                                                                                    |
|                                                                                                    |                                      |                                 |                       |                        |                        |                                                                                                    |
|                                                                                                    |                                      |                                 |                       |                        |                        |                                                                                                    |
|                                                                                                    |                                      |                                 |                       |                        |                        |                                                                                                    |
|                                                                                                    |                                      |                                 |                       |                        |                        |                                                                                                    |
|                                                                                                    |                                      |                                 |                       |                        |                        |                                                                                                    |
|                                                                                                    |                                      |                                 |                       |                        |                        |                                                                                                    |
|                                                                                                    |                                      |                                 |                       |                        |                        |                                                                                                    |
|                                                                                                    |                                      |                                 |                       |                        |                        |                                                                                                    |
|                                                                                                    |                                      |                                 |                       |                        |                        |                                                                                                    |
|                                                                                                    |                                      |                                 |                       |                        |                        |                                                                                                    |
|                                                                                                    |                                      |                                 |                       |                        |                        |                                                                                                    |
|                                                                                                    |                                      |                                 |                       |                        |                        |                                                                                                    |
|                                                                                                    |                                      |                                 |                       |                        |                        |                                                                                                    |
|                                                                                                    |                                      |                                 |                       |                        |                        |                                                                                                    |
|                                                                                                    |                                      |                                 |                       |                        |                        |                                                                                                    |
|                                                                                                    |                                      |                                 |                       |                        |                        |                                                                                                    |

Figure 9. Add Document – View Mode

# About the Report Summary Page

The Report Summary page provides information about the report. Navigate to the Report Summary page from the Regulatory Report List by clicking a report.

The Report Summary page has three sections - Actions bar, Report Context, and Report Tabs. Each section is detailed below:

- Actions bar displays the various action that can be taken on the report. This list of action buttons is updated based on the logged in user and the report status.
- **Report Context** displays information about the report, such as which alert the report is being created for, the report status, and which user who has modified the information.
- **Report tabs** display the related information that needs to be submitted with the regulatory authorities.

Every report generated in the RR can have any of the following statuses:

- Open
- Request for Approval
- Approved
- Closed
- Rejected

The report has a life cycle which begins with the Open status and ends when it is Closed. The reports that are required to file with the Regulatory Authority have the final status of Filed.

Open the report in the Edit mode. After editing the information, click Save or Reset.

The Report tab information is populated with the information passed from Oracle Financial Services Alert and Case Investigation Solution to RR.

## Action Bar

The Action Bar lists actions that can be taken by users on the report. The buttons are displayed based on the user logged in, report status and the mode in which the report is opened (Edit or View). Table 4 details the Actions buttons.

| Action                  | Report Status              | User                  | Description                                                                                                    |
|-------------------------|----------------------------|-----------------------|----------------------------------------------------------------------------------------------------|
| Request for<br>Approval | Open/Rejected              | Analyst               | This action is taken once the report details have been updated and it is sent for approval.                                 |
| Approve                 | Request for Approval/ Open | Supervisor/Super User | This action is taken once the report<br>is reviewed and the<br>Supervisor/Super User determines<br>it is ready to be filed. |

#### Table 4. Action Bar

#### Table 4. Action Bar

| Close        | Open/Request for<br>Approval/Rejected | Supervisor/Super User | This action is taken once the report<br>is reviewed and the<br>Supervisor/Super User determines<br>it need not be filed.                  |
|--------------|---------------------------------------|-----------------------|----------------------------------------------------------------------------------------------------|
| Reject       | Request for Approval/Approved         | Supervisor/Super User | This action is taken once the report<br>is reviewed and the<br>Supervisor/Super User determines<br>that further corrections are required. |
| Add Comments |                                       | All Users             | This action allows users to add comments to the report details to assist with the investigations.                                         |
| Draft Report | Open/Request for<br>Approval/Rejected | All Users             | This action allows users to view a draft of the final report.                                                                             |
| Search       |                                       | All Users             | This action validates any unsaved date and navigates to the Report List page.                                                             |

## **Report Context**

Report Context (Figure 10) displays the following information related to the report:

- Report Name
- Alert ID/Case ID
- Report Type
- Report Status
- Created Date
- Last Modified Date
- Created By
- Last Modified By
- Report Generated Date
- Report Generated By
- Jurisdiction
- Suspect Customer Type

Note: The Report Context is visible for all tabs when in Report Summary.

|                                            | ces Regulatory Reporting                       |                        | S Welcor                    | ne, RRSSUPER 🕄 Wednesday, December 7, 2011 |
|--------------------------------------------|------------------------------------------------|------------------------|-----------------------------|--------------------------------------------|
| Home Regulatory Reports - SGSTR Use        | er Attributes                                  |                        |                             |                                            |
|                                            |                                                |                        |                             |                                            |
| Home >> Report Details                     | ents   🕱 Draft Report   🔾 Search               |                        |                             |                                            |
| Report Details                             |                                                |                        |                             |                                            |
|                                            |                                                |                        |                             |                                            |
| Report Context                             | 011074949145 Alert/Case ID                     | 40540                  | Report Status               | 0                                          |
| Report Type STR                            | Created Date                                   |                        |                             | test_supervisor                            |
| Last Modified Date 23/11/2011 06:          |                                                |                        | Last Modified By            |                                            |
| Report Generated Date                      | Report Generated By                            |                        | Suspect Customer Type       |                                            |
|                                            |                                                |                        |                             |                                            |
| Reporting Bank Information                 | Customer Particulars 🎽 🗾 Customer Relationship | Suspicious Transaction | 📭 Add Document 🎽 💽 Other Re | elevant Information                        |
| Reporting Bank Information 📓               | Save   🌛 Reset                                 |                        |                             |                                            |
| Report Name 13540-1                        | 11222011074949145                              | Bank Name              |                             |                                            |
| Branch* 1002                               |                                                | Branch Name            | LINDSAY PORT BRANCH         |                                            |
|                                            | RK STREET                                      | Telephone              | 1000000                     |                                            |
| 1211 AN                                    |                                                |                        | 100000                      |                                            |
| FAX 5555050                                | 0510                                           | Email ID               | branch_mail10@abcb.com      |                                            |
|                                            |                                                |                        |                             |                                            |
| <ul> <li>Branch Information (0)</li> </ul> |                                                |                        |                             |                                            |
| Save                                       |                                                |                        |                             |                                            |
| Reporting Officer                          | Reporting Officer Designation C                | ontact Officer         | Contact Officer Designation | Assigned To Report                         |
| No Data Found                              |                                                |                        |                             | F                                          |
|                                            |                                                |                        |                             | _                                          |
|                                            |                                                |                        |                             |                                            |
|                                            |                                                |                        |                             |                                            |
|                                            |                                                |                        |                             |                                            |
|                                            |                                                |                        |                             |                                            |
|                                            |                                                |                        |                             |                                            |
|                                            |                                                |                        |                             |                                            |
|                                            |                                                |                        |                             |                                            |
|                                            |                                                |                        |                             |                                            |
|                                            |                                                |                        |                             |                                            |
|                                            |                                                |                        |                             |                                            |
|                                            |                                                |                        |                             |                                            |
| 1.45                                       |                                                |                        |                             |                                            |
|                                            |                                                |                        |                             |                                            |

Figure 10. Report Context

## **Reporting Bank Information**

This tab displays the following information:

- Reporting Bank information
- Branch Information

• Reporting Officer

| ORACLE' Financial                                                                                                    | Services Regulatory R                                                  | eporting                                                             |                                                     | S. Welco                                                                 | ome, RRSSUPER 🤯 Wednesday, December 7, 2011 |
|----------------------------------------------------------------------------------------------------|------------------------------------------------------------------------|----------------------------------------------------------------------|-----------------------------------------------------|--------------------------------------------------------------------------|---------------------------------------------|
| Home Regulatory Reports - SGST                                                                                                    | R User Attributes                                                      |                                                                      |                                                     |                                                                          |                                             |
| Home >> Report Details                                                                                                    | d Comments   🔣 Draft Repo                                              | rt   🔍 Search                                                        |                                                     |                                                                          |                                             |
|                                                                                                    |                                                                        |                                                                      |                                                     |                                                                          |                                             |
| <ul> <li>Report Context</li> <li>Report Name 13540</li> <li>Report Type STR</li> <li>Last Modified Date 23/11</li> <li>Report Generated Date</li> </ul> | )-11222011074949145<br>/2011 06:57:32                                  | Alert/Case ID<br>Created Date<br>Jurisdiction<br>Report Generated By | 22/11/2011<br>AMEA                                  | Report Status<br>Created By<br>Last Modified By<br>Suspect Customer Type | test_supervisor<br>TESTANALYST              |
| Reporting Bank Information                                                                                                    | Customer Particulars                                                   | Customer Relationship                                                | Suspicious Transaction                              | Add Document Other R                                                     | Relevant Information D Audit                |
| Branch Information (0)                                                                                                    | n Save A Reset 13540-11222011074949145 1002 121 PARK STREET 5555050510 |                                                                      | Bank Ilame<br>Branch Ilame<br>Telephone<br>Email ID | LINDSAY PORT BRANCH                                                      |                                             |
| Reporting Officer No Data Found                                                                                                    | Reporting Officer                                                      | Designation Co                                                       | ontact Officer                                      | Contact Officer Designation                                              | Assigned To Report                          |
| <u> </u>                                                                                                    |                                                                        |                                                                      |                                                     |                                                                          | ,                                           |

Figure 11. Reporting Bank Information - Edit mode

### **Reporting Bank Information - Edit Mode**

The Reporting Bank Information container (in edit mode) provides the following details:

- Report Name
- Bank Name
- Branch (Marked as Mandatory)
- Branch Name
- Address
- Telephone
- Email ID
- FAX

Select the **Branch Code** where suspicious activity has taken place, from the drop-down list. Other branch related information fields are auto populated. The Report Name is editable, giving the user flexibility to identify the report by the name user wishes to provide (Figure 11).

#### Save

Click Save to save the data entered. The page is refreshed to display the saved details of the Branch Information.

#### Reset

To clear the updated data on the Reporting Branch Information tab, click **Reset**. The page is refreshed and displays the last saved data of the Customer Information.

### **Reporting Bank Officer Information - Edit Mode**

Every branch has specified Reporting Officers. The Reporting Officers for the branch are listed in the Bank Reporting Officer list for the branch selected earlier. Select the desired reporting officer to be tagged to the report or add the details of the contact officer for the report request (Figure 11).

#### Add

Click **Add** to open a pop-up window. Select the address type and fill the related information. Once this is saved, a new row is added to the existing grid.

Select the row on the Reporting Officer grid. This makes the Contact Officer and Contact Officer Designation columns editable. If the Reporting Officer is to be contacted for further investigations on the report, click **Save**, otherwise enter the Contact Officer or Contact Officer Designation and click **Save**.

### **Reporting Bank Information - View Mode**

All information in this tab is in read-only mode. The Save and Reset buttons are hidden.

The Branch Officer Information grid lists all the reporting officers allocated for the branch saved in the Reporting Bank Information container. The grid lists details such as the Reporting Officer selected for the report and details of the Contact Officer. The Reporting Officer selected for the report is flagged in the Assigned to Report column as **Y** (Figure 12).

| Regulatory Reports - SGSTR User Attributes                |                              |                        |                                |                             |      |
|-----------------------------------------------------------|------------------------------|------------------------|--------------------------------|-----------------------------|------|
| >> <u>Report Details</u>                                  |                              |                        |                                |                             |      |
| ld Comments   🔍 Search                                    |                              |                        |                                |                             |      |
| ort Details                                               |                              |                        |                                |                             |      |
| Report Context                                            |                              |                        |                                |                             |      |
| Report Name 10515-11292011105313536                       | Alert/Case ID                |                        |                                | Report Generated            |      |
| Report Type STR<br>Last Modified Date 30/11/2011 03:12:10 | Created Date<br>Jurisdiction |                        | Created By<br>Last Modified By | test_supervisor             |      |
| Report Generated Date 30/11/2011                          | Report Generated By          |                        | Suspect Customer Type          |                             |      |
|                                                           |                              |                        |                                |                             |      |
| Reporting Bank Information     E Customer Particulars     | Customer Relationship        | Suspicious Transaction | Add Document Other Re          | elevant Information 🚺 Audit |      |
| Reporting Bank Information                                |                              |                        |                                |                             |      |
| Report Name 10515-11292011105313536                       |                              | Bank Name              |                                |                             |      |
| Branch* 1002                                              |                              | Branch Name            | LINDSAY PORT BRANCH            |                             |      |
| Address 121 PARK STREET                                   |                              | Telephone              | 1000000                        |                             |      |
| FAX 5555050510                                            |                              | Email ID               | branch_mail10@abcb.com         |                             |      |
| Describ Information (A)                                   |                              |                        |                                |                             |      |
| Branch Information (0)                                    |                              |                        |                                |                             |      |
| Reporting Officer Reporting Officer                       | Designation C                | ontact Officer         | Contact Officer Designation    | Assigned To Re              | port |
| No Data Found                                             |                              |                        | •                              |                             |      |
| 4                                                         |                              |                        |                                |                             |      |
|                                                           |                              |                        |                                |                             |      |
|                                                           |                              |                        |                                |                             |      |
|                                                           |                              |                        |                                |                             |      |
|                                                           |                              |                        |                                |                             |      |
|                                                           |                              |                        |                                |                             |      |
|                                                           |                              |                        |                                |                             |      |
|                                                           |                              |                        |                                |                             |      |
|                                                           |                              |                        |                                |                             |      |
|                                                           |                              |                        |                                |                             |      |

Figure 12. Reporting Bank Information – View Mode

## **Customer Particulars**

The Suspect information that pertains to the report request is available in this tab. For SG STR, this information is categorized for different types of the customers. The Customers are categorized as listed below:

- Individual- All the information for this type of suspect is read-only (Figure 13).
- **Partnerships** The only editable field for this type of customer is Name of Partners/ Trustees (Figure 14).
- Corporate The only editable field for this type of customer is Name of CEO (Figure 15).

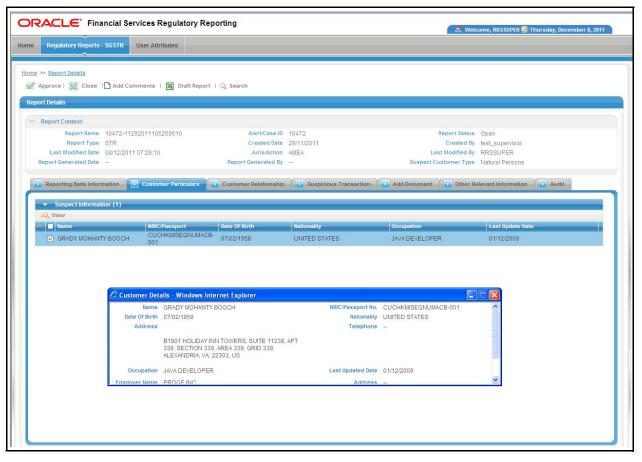

#### Figure 13. Customer's Particular Page - Individual Customer

Note: Corporate Customers - The only editable field in this screen is Name of CEO.

The user enters the CEO name in this field. Click **Save** to save the details entered. Click **Reset** to reset the edited partner's field of the Suspect Information to the last saved selection. The page is refreshed to display the last saved details of the Suspect.

| Regulatory Reports - SGST                   | R User Attributes                                        |                                     |                  |                               |                                             |       |
|---------------------------------------------|----------------------------------------------------------|-------------------------------------|------------------|-------------------------------|---------------------------------------------|-------|
| >> <u>Report Details</u>                    |                                                          |                                     |                  |                               |                                             |       |
| ~~                                          | dd Comments   🔣 Draft Repo                               | rt   🔍 Search                       |                  |                               |                                             |       |
| ort Details                                 |                                                          |                                     |                  |                               |                                             |       |
| Report Context                              |                                                          |                                     |                  |                               |                                             |       |
|                                             | 3-11292011105243341                                      | Alert/Case ID                       |                  |                               | Report Status Open                          |       |
| Report Type STR                             |                                                          | Created Date                        |                  |                               | Created By test_supervisor                  |       |
| Last Modified Date<br>Report Generated Date |                                                          | Jurisdiction<br>Report Generated By |                  |                               | st Modified By<br>ustomer Type Partnerships |       |
| Report Generated Date                       |                                                          | Report Generated by                 | -                | Suspecto                      | ustomet type Partnerships                   |       |
| Reporting Bank Information                  | Customer Particulars                                     | Customer Relationship               | Suspicious Trans | action Add Document           | Other Relevant Information                  | Audit |
|                                             | 1900 HOLIDAY INN TOWERS, S<br>AREA 48, GRID 48, ALEXANDR |                                     | 48,              | elephone ated Date 01/12/2009 |                                             |       |
|                                             |                                                          |                                     |                  |                               |                                             |       |
|                                             |                                                          |                                     |                  |                               |                                             |       |

#### Figure 14. Customer's Particular Page - Partnerships Customer

Note: Partnerships - The only editable field in this screen is Partners/Trustees/Sole Proprietors.

Click **Save** to save the details entered. Click **Reset** to reset the edited partner's field of the Suspect Information to the last saved selection. The page is refreshed to display the last saved details of the Suspect.

| Regulatory Reports - SGSTR User Attributes                  |                       |                        |                       |                     |
|-------------------------------------------------------------|-----------------------|------------------------|-----------------------|---------------------|
| <u>e</u> >> <u>Report Details</u>                           |                       |                        |                       |                     |
| Approve   💢 Close 🗋 Add Comments   🔣 Draft Report           | 🛛 🔾 Search            |                        |                       |                     |
| port Details                                                |                       |                        |                       |                     |
| 7 Report Context                                            |                       |                        |                       |                     |
| Report Name 10440-11292011105237406                         | Alert/Case ID         | 10440                  | Report Status         | Open                |
| Report Type STR                                             | Created Date          | 29/11/2011             | Created By            | test_supervisor     |
| Last Modified Date                                          | Jurisdiction          | AMEA                   | Last Modified By      |                     |
| Report Generated Date                                       | Report Generated By   | -                      | Suspect Customer Type | Corporations        |
| Reporting Bank Information     Customer Particulars         | Customer Relationship | Suspicious Transaction | Add Document Other Re | elevant Information |
| ▽ Customer Particulars Save   → Reset                       |                       |                        |                       |                     |
| Name LAURANCE SINGH KERRY                                   |                       | Registration No        |                       |                     |
| Country Of Registration UNITED STATES                       |                       | Date Of Registration   |                       |                     |
| Address                                                     |                       | Telephone              |                       |                     |
| 1900 HOLIDAY INN TOWERS, SU<br>AREA 47, GRID 47, ALEXANDRIA |                       |                        |                       |                     |
| Name of CEO                                                 |                       | Last Updated Date      | 01/12/2009            |                     |
|                                                             |                       |                        |                       |                     |
|                                                             |                       |                        |                       |                     |
|                                                             |                       |                        |                       |                     |
|                                                             |                       |                        |                       |                     |
|                                                             |                       |                        |                       |                     |
|                                                             |                       |                        |                       |                     |
|                                                             |                       |                        |                       |                     |
|                                                             |                       |                        |                       |                     |
|                                                             |                       |                        |                       |                     |
|                                                             |                       |                        |                       |                     |
|                                                             |                       |                        |                       |                     |
|                                                             |                       |                        |                       |                     |

Figure 15. Customer's Particular Page - Corporate Customer

# **Customer Relationship Information**

The Business Relationship with Customer Information container displays accounts for the customer. The information in this grid is read-only. It provides the following details:

- Bank Account Number
- Type of Account
- Account Opening Date
- Account Balance
- Balance as of Date
- Other business relation

## Individual

This tab is non-editable for the individual customer type(Figure 16).

|                                                    | ces Regulatory Reporting          |                                               |                      | 🔍 🔍 We                | Icome, RRSSUPER 🔞 Thursday, December 8, 2011 |
|----------------------------------------------------|-----------------------------------|-----------------------------------------------|----------------------|-----------------------|----------------------------------------------|
| Home Regulatory Reports - SGSTR Us                 | ser Attributes                    |                                               |                      |                       |                                              |
|                                                    |                                   |                                               |                      |                       |                                              |
| Home >> Report Details                             |                                   |                                               |                      |                       |                                              |
| 🐼 Approve   💢 Close 🗋 Add Comm                     | nents   🔣 Draft Report   🔍 Search |                                               |                      |                       |                                              |
| Report Details                                     |                                   |                                               |                      |                       |                                              |
|                                                    |                                   |                                               |                      |                       |                                              |
| Report Name 10472-112920<br>Report Type STR        |                                   | Alert/Case ID 10472<br>Created Date 29/11/201 |                      | Report Status         | open<br>test_supervisor                      |
| Last Modified Date 08/12/2011 07                   |                                   | Jurisdiction AMEA                             |                      | Last Modified By      |                                              |
| Report Generated Date                              | Report 0                          | enerated By                                   |                      | Suspect Customer Type | Natural Persons                              |
| Reporting Bank Information                         | Customer Particulars Customer     | Relationship 💽 Su                             | spicious Transaction | Add Document Dother F | Relevant Information Audit                   |
| <ul> <li>Business Relationship With Cus</li> </ul> | tomer                             |                                               |                      |                       |                                              |
|                                                    |                                   | ening Date A                                  | /C Balance           | As At Date            | Other Business Relation                      |
| ACCHKMISEQNUMACB-001                               | CR 02/02/                         | 2002 C                                        | r 801139.086         | 10/12/2009            | ACCHKMISEQNUMACB-001                         |
|                                                    |                                   |                                               |                      |                       |                                              |
|                                                    |                                   |                                               |                      |                       |                                              |
|                                                    |                                   |                                               |                      |                       |                                              |
|                                                    |                                   |                                               |                      |                       |                                              |
|                                                    |                                   |                                               |                      |                       |                                              |
|                                                    |                                   |                                               |                      |                       |                                              |
|                                                    |                                   |                                               |                      |                       |                                              |
|                                                    |                                   |                                               |                      |                       |                                              |
|                                                    |                                   |                                               |                      |                       |                                              |
|                                                    |                                   |                                               |                      |                       |                                              |
|                                                    |                                   |                                               |                      |                       |                                              |
|                                                    |                                   |                                               |                      |                       |                                              |
|                                                    |                                   |                                               |                      |                       |                                              |
|                                                    |                                   |                                               |                      |                       |                                              |
|                                                    |                                   |                                               |                      |                       |                                              |
|                                                    |                                   |                                               |                      |                       |                                              |
|                                                    |                                   |                                               |                      |                       |                                              |
|                                                    |                                   |                                               |                      |                       |                                              |
|                                                    |                                   |                                               |                      |                       |                                              |

#### Figure 16. Customer Relationship Information - Individual Customer

#### Partnerships/Corporate

Add the Authorized Signatories Details, when the customer type is not an individual

| Approve   🛞 Close   Add Comments   E Draft Report   G Search<br>It Details  Report Context  Report Name 10440-11292011105237406 Alert/Case ID 10440 Report Status Open Report Type STR Created Date 2011/2011 Created By test_supervisor Last Modified Date Jurisdiction AllEA Last Modified By Report Generated Date Report Generated By Suspect Customer Type Corporations  Reporting Bank Information C Sustemer Particulars C Customer Relationship C Suspicious Transaction A Add Document C Other Relevant Information A Add T Business Relationship With Customer (1)  Business Relationship With Customer (1)  Business Relationship With Customer (1)  Add NTPRFEXPACTAC-001 CR 04/022002 Cr 1000805.322 10/12/2009 ACANTPRFEXPACTAC-001  Add NTPRFEXPACTAC-001 CR                                                                                                    |                       |            |                         | Reporting               |                        | S. Wei               | come, RRSSUPER 🧐 Thursday, December 8, 20 |
|----------------------------------------------------------------------------------------------------|-----------------------|------------|-------------------------|-------------------------|------------------------|----------------------|-------------------------------------------|
| Report Type     STR     Created Date     29/11/2011     Created By     test_supervisor       Last Modified Date     -     Jurisdiction     AMEA     Last Modified By     -       Report Generated Date     -     Report Generated By     -     Suspect Customer Type     Corporations       Report Generated Date     -     Report Generated By     -     Suspect Customer Type     Corporations       Report Generated Date     -     Customer Particulars     Customer Relationship     Suspicious Transaction     Add Document     Other Relevant Information     Addit       •     Business Relationship With Customer (1)     -     -     -     -     -       ©     Bank ArC No     Type Of AIC     A/C Opening Date     A/C Balance     As At Date     Other Business Relation       ACANTPRFEXPACTAC-001     CR     04/02/2002     Cr 1000805 322     10/12/2009     ACANTPRFEXPACTAC-001                                                                                                    | Regulatory Reports    | - SGSTR    | User Attributes         |                         |                        |                      |                                           |
| Approve   🛞 Close   Add Comments   E Draft Report   G Search<br>It Details  Report Context  Report Name 10440-11292011105237406 Alert/Case ID 10440 Report Status Open Report Type STR Created Date 2011/2011 Created By test_supervisor Last Modified Date Jurisdiction AllEA Last Modified By Report Generated Date Report Generated By Suspect Customer Type Corporations  Reporting Bank Information C Sustemer Particulars C Customer Relationship C Suspicious Transaction A Add Document C Other Relevant Information A Add T Business Relationship With Customer (1)  Business Relationship With Customer (1)  Business Relationship With Customer (1)  Add NTPRFEXPACTAC-001 CR 04/022002 Cr 1000805.322 10/12/2009 ACANTPRFEXPACTAC-001  Add NTPRFEXPACTAC-001 CR                                                                                                    | > Report Details      |            |                         |                         |                        |                      |                                           |
| Report Context         Report Name 10440-11292011105237406       Alert/Case ID 10440       Report Seport Status       Open         Report Type STR       Created Date 29/11/2011       Created By test_supenisor         Last Modified Date -       Jurisdiction ANEA       Last Modified By         Report Generated Date       Report Generated By       Suspect Customer Type       Corporations         Reporting Bank Information       Customer Relationship       Suspecious Transaction       Add Document       Other Relevant Information       Audit         Business Relationship With Customer (1)       Customer Particulars       Corporation Date       A/C Data Colspan="2">Other Business Relation         ACANTPRFEXPACTAC-001       CR       04/02/2002       Cr 1000805.322       10/12/2009       ACANTPRFEXPACTAC-001       ACANTPRFEXPACTAC-001         Authorised Signatories Particulars (0)       Cr       04/02/2002       Cr 1000805.322       10/12/2009       ACANTPRFEXPACTAC-001       Cr                                       |                       | Add        | Comments   🔀 Draft Repo | ort   🔾 Search          |                        |                      |                                           |
| Report Name       10440-11292011105237406       Alert/Case ID       10440       Report Status       Open         Report Type       STR       Created Date       29/11/2011       Created By       test_supervisor         Last Modified Date       -       Jurisdiction       AllEA       Last Modified By       -         Report Generated Date       -       Report Generated By       -       Suspect Customer Type       Corporations         Reporting Bank Information       Customer Particulars       Customer Relationship       Suspect Customer       Other Relevant Information       Addit         Bank Air No       Type Of Air       Al/C Opening Date       A/C Balance       As At Date       Other Relevant Exponses Relation         ACANTPRFEXPACTAC-001       CR       04/02/2002       Cr 1000805.322       10/12/2009       ACANTPRFEXPACTAC-001         Authorised Signatories Particulars (0)       Exponses Relation       Exponses Relation       Exponses Relation       Exponses Relation                                           | rt Details            |            |                         |                         |                        |                      |                                           |
| Report Type       STR       Created Date       29/11/2011       Created By       East Modified By       -         Last Modified Date       -       Jurisdiction       ANEA       Last Modified By       -         Report Generated Date       -       Report Generated By       -       Suspect Customer Type       Corporations         Report Generated Date       -       Report Generated By       -       Suspect Customer Type       Corporations         Report Generated Date       -       Customer Particulars       Customer Relationship       Suspectous Transaction       Add Document       Other Relevant Information       Addit         Bank Arch To       Type Of Arc       A/C Opening Date       A/C Balance       As At Date       Other Relevant Enformation       Addit         ACANTPRFEXPACTAC-001       CR       04/02/2002       Cr 1000805.322       10/12/2009       ACANTPRFEXPACTAC-001         Authorised Signatories Particulars (0)       -       -       -       -       -                                                   | Report Context        |            |                         |                         |                        |                      |                                           |
| Last Modified Date     Jurisdiction AMEA     Last Modified By       teport Generated Date     Report Generated By     Suspect Customer Type       Reporting Bank Information     Customer Particulars     Customer Relationship       *     Business Relationship With Customer (1)       Bank A/C No     Type Of A/C     A/C Opening Date     A/C Balance     As At Date     Other Business Relation       ACANTPRFEXPACTAC-001     CR     04/02/2002     Cr 100805.322     10/12/2009     ACANTPRFEXPACTAC-001                                                                                                    |                       |            | 11292011105237406       | Alert/Case ID           | 10440                  | Report Status        | Open                                      |
| Report Generated Date     Report Generated By     Suspect Customer Type     Corporations       Reporting Bank Information     Customer Particulars     Customer Relationship     Suspicious Transaction     Add Document     Other Relevant Information     Addit       • Business Relationship With Customer (1)     •     Business Relationship With Customer (1)     •     Other Business Relation     Other Business Relation       • Bank ArC No     Type Of ArC     ArC Opening Date     ArC Balance     As At Date     Other Business Relation       • ACANTPRFEXPACTAC-001     CR     04/02/2002     Cr 1000805.322     10/12/2009     ACANTPRFEXPACTAC-001       • Authorised Signatories Particulars (0)     •     •     •     •                                                                                                    |                       |            |                         |                         |                        |                      |                                           |
| Reporting Bank Information       Customer Particulars       Customer Relationship       Suspicious Transaction       Add Document       Other Relevant Information       Audit         • Business Relationship With Customer (1)       •       •       •       •       •       •       •       •       •       •       •       •       •       •       •       •       •       •       •       •       •       •       •       •       •       •       •       •       •       •       •       •       •       •       •       •       •       •       •       •       •       •       •       •       •       •       •       •       •       •       •       •       •       •       •       •       •       •       •       •       •       •       •       •       •       •       •       •       •       •       •       •       •       •       •       •       •       •       •       •       •       •       •       •       •       •       •       •       •       •       •       •       •       •       •       •       •       •       •       • |                       |            |                         |                         |                        |                      |                                           |
| Business Relationship With Customer (1)     Bank A/C No Type Of A/C A/C Opening Date A/C Balance As At Date Other Business Relation     ACANTPRFEXPACTAC-001 CR 04/02/2002 Cr 1000805.322 10/12/2009 ACANTPRFEXPACTAC-001     Authorised Signatories Particulars (0)                                                                                                    |                       |            |                         |                         |                        |                      |                                           |
| Bank A/C No         Type Of A/C         A/C Opening Date         A/C Balance         As At Date         Other Business Relation           ACANTPRFEXPACTAC-001         CR         04/02/2002         Cr 1000805.322         10/12/2009         ACANTPRFEXPACTAC-001           A Authorised Signatories Particulars (0)         C         C         C         C         C                                                                                                    | Reporting Bank Inform | mation     | Customer Particulars    | 💽 Customer Relationship | Suspicious Transaction | Add Document Other R | elevant Information 👋 🔁 Audit             |
| Bank A/C No         Type Of A/C         A/C Opening Date         A/C Balance         As At Date         Other Business Relation           ACANTPRFEXPACTAC-001         CR         04/02/2002         Cr 1000805.322         10/12/2009         ACANTPRFEXPACTAC-001           A Authorised Signatories Particulars (0)         C         C         C         C         C                                                                                                    | D                     |            |                         | _                       |                        |                      |                                           |
| ACANTPRFEXPACTAC-001 CR 04/02/2002 Cr 1000805.322 10/12/2009 ACANTPRFEXPACTAC-001  Authorised Signatories Particulars (0)                                                                                                    |                       | nsnip vvn  |                         | A/C Opening Date        | A/C Balance            | As At Date           | Other Business Relation                   |
|                                                                                                    |                       | AC-001     |                         |                         |                        |                      |                                           |
|                                                                                                    | 4                     |            |                         |                         |                        |                      |                                           |
| Delete   Ž] Add   Z Edit                                                                                                    | Authorised Signa      | itories Pa | rticulars (0)           |                         |                        |                      |                                           |
|                                                                                                    |                       |            |                         |                         |                        |                      |                                           |
|                                                                                                    | Delete   🔄 Add        |            |                         |                         |                        |                      |                                           |
|                                                                                                    |                       |            |                         |                         |                        |                      |                                           |
|                                                                                                    |                       |            |                         |                         |                        |                      |                                           |
|                                                                                                    |                       |            |                         |                         |                        |                      |                                           |
|                                                                                                    |                       |            |                         |                         |                        |                      |                                           |
|                                                                                                    |                       |            |                         |                         |                        |                      |                                           |
|                                                                                                    |                       |            |                         |                         |                        |                      |                                           |
|                                                                                                    |                       |            |                         |                         |                        |                      |                                           |
|                                                                                                    |                       |            |                         |                         |                        |                      |                                           |
|                                                                                                    |                       |            |                         |                         |                        |                      |                                           |
|                                                                                                    |                       |            |                         |                         |                        |                      |                                           |
|                                                                                                    |                       |            |                         |                         |                        |                      |                                           |
|                                                                                                    |                       |            |                         |                         |                        |                      |                                           |
|                                                                                                    |                       |            |                         |                         |                        |                      |                                           |
|                                                                                                    |                       |            |                         |                         |                        |                      |                                           |
|                                                                                                    |                       |            |                         |                         |                        |                      |                                           |
|                                                                                                    |                       |            |                         |                         |                        |                      |                                           |
|                                                                                                    |                       |            |                         |                         |                        |                      |                                           |
|                                                                                                    |                       |            |                         |                         |                        |                      |                                           |
|                                                                                                    |                       |            |                         |                         |                        |                      |                                           |
|                                                                                                    |                       |            |                         |                         |                        |                      |                                           |
|                                                                                                    |                       |            |                         |                         |                        |                      |                                           |
|                                                                                                    |                       |            |                         |                         |                        |                      |                                           |

Figure 17. Authorized Signatories – Edit Mode

## Authorized Signatories Particulars - Edit Mode

The Authorized Signatories Particulars grid (in edit mode) displays the following information:

- Signatory Name
- Date of Birth
- Nationality
- NRIC/Passport Number
- Home Address

The Add, Edit and Delete buttons are enabled (Figure 17)

#### Add

Click Add to open a pop-up window. The user enters the authorized signatory type and fills in the related information. Once this is saved, a new row is added to the existing grid. The Employer Name and Employer Address fields are not available for an authorized signatory when the suspect involved is a corporate institution.

Click Save to save the details entered.

#### Edit and Save

To edit and save Authorized Signatory details, select the record you wish to edit address details for by selecting the corresponding row. Enter the details and click **Save**.

#### Reset

To clear the updated data, click **Reset**. The page is refreshed and displays the last saved data of the Spouse Details.

#### Delete

To delete the Authorized Signatory, select the updated row and click **Delete**.

## Authorized Signatories Particulars - View mode

All the information in the Authorized Signatory - View Mode is in read-only mode. The Add, Edit, and Delete buttons are hidden(Figure 18).

| > <u>Report Details</u><br>Comments   Q Search |                         |                                |                          |                          |                                               |
|------------------------------------------------|-------------------------|--------------------------------|--------------------------|--------------------------|-----------------------------------------------|
| ort Details                                    |                         |                                |                          |                          |                                               |
| Report Context                                 |                         |                                |                          |                          |                                               |
|                                                | 485-11292011105306994   | Alert/Case ID                  |                          | Report Status            |                                               |
| Report Type ST<br>Last Modified Date 30/       |                         | Created Date<br>Jurisdiction   |                          | Last Modified By         | test_supervisor<br>RRSSUPER                   |
| eport Generated Date 30/                       |                         | Report Generated By            |                          | Suspect Customer Type    |                                               |
|                                                |                         | ¥ =                            |                          | V                        |                                               |
| Reporting Bank Informati                       | on Customer Particulars | Customer Relationship          | Suspicious Transaction   | Add Document Other R     | elevant Information                           |
| <ul> <li>Business Relationshi</li> </ul>       | p With Customer         |                                |                          |                          |                                               |
| Bank A/C No<br>ACCHNGFBDISBCU-001              | Type Of A/C<br>1 CR     | A/C Opening Date<br>31/12/2008 | A/C Balance<br>Cr 850000 | As At Date<br>10/12/2009 | Other Business Relation<br>ACCHNGFBDISBCU-001 |
|                                                |                         |                                |                          |                          |                                               |
|                                                |                         |                                |                          |                          |                                               |

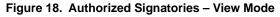

# Suspicious Transaction Information

The Suspicious Transaction Information consists of the details of the suspicious activity and the reason for the suspicion. This tab is non-editable.

### **Suspicious Transactions Details**

The Suspicious Transactions grid displays details regarding the suspicious transactions with respect to the suspicious activity being reported. It lists the following details:

- Transaction Amount
- Date of Transaction
- Transaction Description (This grid is always in read-only mode.)

| Regulatory Reports - SGSTR User Attributes     |                         |                        |                         |                       |
|------------------------------------------------|-------------------------|------------------------|-------------------------|-----------------------|
|                                                |                         |                        |                         |                       |
| >> <u>Report Details</u>                       |                         |                        |                         |                       |
| Approve   💓 Close 🛛 Add Comments   📓 Draft R   | eport   🔍 Search        |                        |                         |                       |
| rt Details                                     |                         |                        |                         |                       |
| Report Context                                 |                         |                        |                         |                       |
| Report Name 10472-11292011105259510            | Alert/Case ID           | 10472                  | Report Status           | Open                  |
| Report Type STR                                | Created Date            | 29/11/2011             | Created By              | test_supervisor       |
| Last Modified Date 08/12/2011 07:29:10         | Jurisdiction            | AMEA                   | Last Modified By        | RRSSUPER              |
| Report Generated Date                          | Report Generated By     |                        | Suspect Customer Type   | Natural Persons       |
| Reporting Bank Information Customer Particular | s Customer Relationship | Suspicious Transaction | Add Document D Other R  | televant Information  |
|                                                |                         |                        |                         |                       |
| Suspicious Transactions (15)                   |                         |                        |                         | Page 1 of 3 📢   🕹   🕅 |
| Amount (Dr/Cr)                                 | Date Of Transaction     |                        | Transaction Description |                       |
| Cr 100                                         | 27/11/2009              |                        | CHECK                   |                       |
| Cr 1000                                        | 04/12/2009              |                        | CHECK                   |                       |
| Cr 1000                                        | 08/12/2009              |                        | CHECK                   |                       |
| Cr 1900                                        | 08/12/2009              |                        | CHECK                   |                       |
| Cr 100   Reason For Suspicion 📓 Save   🌙 Reset | 08/12/2009              |                        | CHECK                   |                       |
| Reason*                                        |                         |                        |                         |                       |
| Elaboration*                                   |                         |                        |                         |                       |
| Elaboration                                    |                         |                        |                         |                       |
|                                                |                         |                        |                         |                       |
|                                                |                         |                        |                         |                       |
|                                                |                         |                        |                         |                       |
|                                                |                         |                        |                         |                       |
|                                                |                         |                        |                         |                       |
|                                                |                         |                        |                         |                       |
|                                                |                         |                        |                         |                       |
|                                                |                         |                        |                         |                       |
|                                                |                         |                        |                         |                       |
|                                                |                         |                        |                         |                       |
|                                                |                         |                        |                         |                       |
|                                                |                         |                        |                         |                       |
|                                                |                         |                        |                         |                       |

Figure 19. Suspicious Transaction Tab – Edit Mode

## **Reason for Suspicious Details - Edit Mode**

#### Add

Click the hierarchy browser provided at the end of the Reason field, and select an appropriate Reason for Suspicion. Click **OK**.

Provide a reasonable explanation for the reason selected in the **Elaboration** field(Figure 19).

#### Edit and Save

To edit and save Reason for Suspicious Details Contact Information, select the record you wish to edit by selecting the corresponding row. Enter the details and click **Save**.

#### Reset

To clear the updated data on the customer information tab, click **Reset**. The page is refreshed and displays the last saved data of the Customer Information.

#### **Reason for Suspicious Details - View Mode**

The hierarchy browser is disabled in View mode. The Elaboration field is in read-only mode (Figure 20).

| Regulatory Reports - SGSTR User Attri          | butes                                      |                                       |                            |
|------------------------------------------------|--------------------------------------------|---------------------------------------|----------------------------|
| 2 >>> <u>Report Details</u>                    |                                            |                                       |                            |
| Approve   💥 Close   🗋 Add Comments             | Draff Banart   O Search                    |                                       |                            |
| **                                             | M Diairkeport   🗸 search                   |                                       |                            |
| oort Details                                   |                                            |                                       |                            |
| Report Context                                 |                                            |                                       |                            |
| Report Name 10440-11292011105                  | 237406 Alert/Case ID 10440                 | Report                                | Status Open                |
| Report Type STR                                | Created Date 29/11                         |                                       | ated By test_supervisor    |
| Last Modified Date                             | Jurisdiction AMEA                          |                                       |                            |
| Report Generated Date                          | Report Generated By                        | Suspect Custome                       | r Type Corporations        |
| Reporting Bank Information Lostom              | er Particulars 🛛 🔁 Customer Relationship 🚺 | Suspicious Transaction 💽 Add Document | Other Relevant Information |
|                                                |                                            |                                       |                            |
| Suspicious Transactions (2)     Amount (Dr/Cr) | Date Of Transaction                        | Transaction Descriptio                | 0                          |
| Cr 50000                                       | 02/12/2009                                 | EFT-SWIFT                             |                            |
| Cr 50000                                       | 05/12/2009                                 | EFT-SWIFT                             |                            |
| 🗢 Reason For Suspicion 🛛 🔚 Save   🌛 Re         | eset                                       |                                       |                            |
| Reason*                                        |                                            |                                       | 22                         |
| Elaboration*                                   |                                            |                                       |                            |
|                                                |                                            |                                       |                            |
|                                                |                                            |                                       |                            |
|                                                |                                            |                                       |                            |
|                                                |                                            |                                       |                            |
|                                                |                                            |                                       |                            |
|                                                |                                            |                                       |                            |
|                                                |                                            |                                       |                            |
|                                                |                                            |                                       |                            |
|                                                |                                            |                                       |                            |
|                                                |                                            |                                       |                            |
|                                                |                                            |                                       |                            |
|                                                |                                            |                                       |                            |
|                                                |                                            |                                       |                            |
|                                                |                                            |                                       |                            |
|                                                |                                            |                                       |                            |

Figure 20. Suspicious Transaction – View Mode

## Adding Document

Users may add supporting documents to the transactions being reported, related to the suspects being reported, and related to the accounts held by the suspects in the bank. Documents, such as account opening forms, may also be attached to the report request. Users may view documents already attached to the report (Figure 21)

## Add Document - Edit Mode

| Regulatory Reports - SGSTR User Attributes                |                                                   |                        |                                |                               |
|-----------------------------------------------------------|---------------------------------------------------|------------------------|--------------------------------|-------------------------------|
| >> <u>Report Details</u>                                  |                                                   |                        |                                |                               |
| Approve   🞇 Close 🗋 Add Comments   🔣 Draft Re             | eport   🔍 Search                                  |                        |                                |                               |
| ort Details                                               |                                                   |                        |                                |                               |
| Report Context                                            |                                                   |                        |                                |                               |
| Report Name 10472-11292011105259510                       | Alert/Case ID                                     |                        | Report Status                  |                               |
| Report Type STR<br>Last Modified Date 08/12/2011 07:29:10 | Created Date<br>Jurisdiction                      |                        | Created By<br>Last Modified By | test_supervisor               |
| Report Generated Date                                     | Report Generated By                               |                        | Suspect Customer Type          |                               |
|                                                           |                                                   |                        |                                |                               |
| Reporting Bank Information Customer Particulars           | s Customer Relationship                           | Suspicious Transaction | 🕨 Add Document 🚺 Other Re      | elevant Information 丫 💽 Audit |
| List of Documents (0)     Add        Delete               |                                                   |                        |                                |                               |
| Mdd   🙆 Delete                                            | iments - Add - Windows Inter                      | net Explorer           |                                |                               |
| Mdd   🙆 Delete                                            | uments - Add - Windows Inter<br>Application Type* | net Explorer           |                                |                               |
| Mdd   🙆 Delete                                            | Application Type*                                 | net Explorer           |                                |                               |
| Mdd   🙆 Delete                                            | Application Type*                                 | ×<br>×                 |                                |                               |
| Mdd   🙆 Delete                                            | Application Type*                                 | ×<br>×                 | Attach File                    |                               |
| Mdd   🙆 Delete                                            | Application Type*                                 | ×<br>×                 |                                |                               |
| Mdd   🙆 Delete                                            | Application Type*                                 | ×<br>×                 |                                |                               |
| Mdd   🙆 Delete                                            | Application Type*                                 | Browse                 |                                |                               |
| Mdd   🙆 Delete                                            | Application Type*                                 | Browse                 |                                |                               |
| Mdd   🙆 Delete                                            | Application Type*                                 | Browse                 |                                |                               |
| Mdd   🙆 Delete                                            | Application Type*                                 | Browse                 |                                |                               |
| Mdd   🙆 Delete                                            | Application Type*                                 | Browse                 |                                |                               |

Figure 21. Add Document – Edit Mode

#### Attach New Documents

To attach a new document to the report, follow these steps:

- 1. Click Add in the List of Documents. The Add Document pop-up window opens.
- 2. Select the application type from the Application Type drop-down list.
- 3. Select the type of document you wish to attach from the Document Type drop-down list.

- 4. Click Upload File, a pop-up window opens.
- 5. Use the **Browse** button to locate the file and click Ok to attach the selected document.

The page is refreshed and the newly added document is added to the List of Documents grid. Click **View** to veiw the document (Figure 22).

#### Add Document - View Mode

When accessing the report in View mode, the List of Documents grid displays, but not the Attach Document container. Click **View** to veiw the attached document (Figure 22).

| Regulatory Reports - S                                  | GSTR User Attributes           |                              |                        |                                |                             |             |
|---------------------------------------------------------|--------------------------------|------------------------------|------------------------|--------------------------------|-----------------------------|-------------|
| >> <u>Report Details</u>                                |                                |                              |                        |                                |                             |             |
| ld Comments   🔾 Searc                                   | h                              |                              |                        |                                |                             |             |
| ort Details                                             |                                |                              |                        |                                |                             |             |
| Report Context                                          |                                |                              |                        |                                |                             |             |
|                                                         | 0485-11292011105306994         | Alert/Case ID                |                        | Report Status                  |                             |             |
| Report Type S<br>Last Modified Date 3                   |                                | Created Date<br>Jurisdiction |                        | Created By<br>Last Modified By | test_supervisor             |             |
| Report Generated Date 3                                 |                                | Report Generated By          |                        | Suspect Customer Type          |                             |             |
|                                                         |                                |                              |                        |                                |                             |             |
| Reporting Bank Informa                                  | ation 🛛 💽 Customer Particulars | Customer Relationship        | Suspicious Transaction | Add Document D Other Re        | elevant Information 🛛 🔁 Aud | lit         |
| List of Documents (     Document Type     No Data Found |                                | File Name                    |                        |                                | View                        | <u>.</u>    |
| Document Type No Data Found                             |                                | Fie Name                     |                        |                                | View                        | <u>&gt;</u> |
| Document Type No Data Found                             |                                | File Name                    |                        |                                | View                        | 2           |

Figure 22. Add Document – View Mode

## Other Relevant Information

The explanation/description of the suspicious activity is available in this tab. Enter the description in the text area(Figure 23).

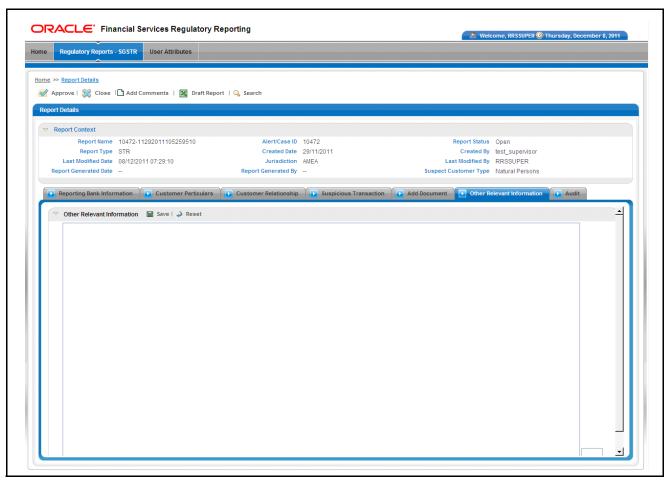

Figure 23. Other Relevant Information – Edit Mode

#### Save

Click Save to save the changes made. The page is refreshed to display the updated Narrative.

#### Reset

To clear the updated data, click **Reset**. The page is refreshed and displays the last saved data. In the view mode, the Save and Reset options are hidden for the Other Relevant Information container.

# Audit

The Audit tab displays actions that may be taken on the report. This tab contains the Regulatory Report Actions Grid and the Regulatory Report Comments Grid(Figure 24).

|                                              | User Attributes      |                       |                      |                             |                             |   |
|----------------------------------------------|----------------------|-----------------------|----------------------|-----------------------------|-----------------------------|---|
| ne >> <u>Report Details</u>                  |                      |                       |                      |                             |                             |   |
| Add Comments   🔍 Search                      |                      |                       |                      |                             |                             |   |
| eport Details                                |                      |                       |                      |                             |                             |   |
| Report Context                               |                      |                       |                      |                             |                             |   |
| Report Name 13542-                           | -11222011075001106   | Alert/Case ID         | 13542                | Report Status               | Closed                      |   |
| Report Type STR                              |                      | Created Date          | 22/11/2011           | Created By                  | test_supervisor             |   |
| Last Modified Date 22/11/2                   |                      | Jurisdiction          |                      | Last Modified By            |                             |   |
| Report Generated Date 22/11/2                | 2011                 | Report Generated By   | RRSSUPER             | Suspect Customer Type       | Natural Persons             |   |
| Reporting Bank Information                   | Customer Particulars | Customer Relationship | Suspicious Transacti | on 💫 Add Document 💽 Other R | elevant Information 🕞 Audit |   |
| <ul> <li>Regulatory Report Action</li> </ul> |                      |                       |                      |                             |                             |   |
| Date                                         | Action               | By                    | Comments             |                             |                             |   |
| 11/22/2011 09:45:34                          | Close                | RRSSUPER              | ghdfghdfhdfhdf       |                             |                             |   |
| <ul> <li>Regulatory Report Comm</li> </ul>   | ents (0)             |                       |                      |                             |                             |   |
| Jate Date                                    | By                   | Comments              |                      |                             | Status                      |   |
| No Data Found                                |                      |                       |                      |                             | •                           |   |
| 4                                            |                      |                       |                      |                             |                             | • |
|                                              |                      |                       |                      |                             |                             |   |
|                                              |                      |                       |                      |                             |                             |   |
|                                              |                      |                       |                      |                             |                             |   |
|                                              |                      |                       |                      |                             |                             |   |
|                                              |                      |                       |                      |                             |                             |   |
|                                              |                      |                       |                      |                             |                             |   |
|                                              |                      |                       |                      |                             |                             |   |
|                                              |                      |                       |                      |                             |                             |   |
|                                              |                      |                       |                      |                             |                             |   |
|                                              |                      |                       |                      |                             |                             |   |
|                                              |                      |                       |                      |                             |                             |   |
|                                              |                      |                       |                      |                             |                             |   |
|                                              |                      |                       |                      |                             |                             |   |
|                                              |                      |                       |                      |                             |                             |   |
|                                              |                      |                       |                      |                             |                             |   |

Figure 24. Audit – Edit Mode

#### **Regulatory Report Actions**

This grid displays the actions taken on the report with the following details:

- **Date**: When the action was taken
- **By**: The user who took the action
- Action: What action was taken
- Comments: Displays the comments entered

#### **Regulatory Report Comments**

This grid displays all the actions taken on the Add Comments section of the report with the following details:

• **Date**: When the action was taken

- **By**: The user who took the action
- **Comments**: Displays the comments entered
- Status: Status of the report, while taking Action

# CHAPTER 4 User Attributes

This section shows how to map and maintain the security attributes for each user role (Figure 23). Security Attributes are configured for an installation by the System Administrator. These security attribute can then be mapped to users.

Attributes of generated reports are based on the Alert or Case for which the report is generated. Users will be able to access reports based on the Security Attributes mapped to each user and report. This is available for the Admin and Super user roles only.

|                                 | ervices Regulatory Reporting                                              |
|---------------------------------|---------------------------------------------------------------------------|
| Home Regulatory Reports - SGSTR | User Attributes                                                           |
|                                 |                                                                           |
| User Name                       | RRSTEST                                                                   |
| Attribute 1                     | CA,SA,US,INDA,AMEA,SGI,SGO                                                |
| Attribute 2                     | RB/PC,RET,INST,GEN,C/WS,EMP,c,d,e,f                                       |
| Attribute 3                     | CST1,CST2,CST3,AML,TC,FR,FR,FR                                            |
| Attribute 4                     | ACP_FR_NVST,TC_NVST,AML_SURV,AML_TER,FR_AC,FR_EE,FR_ON,BROKER_COMP,BROKER |
| Attribute 5                     | MockOrgA,MockOrgB,MockOrgC,ORG1,TestOrgA,TestOrgB                         |
|                                 | Save Clear                                                                |
|                                 |                                                                           |
|                                 |                                                                           |
|                                 |                                                                           |
|                                 |                                                                           |
|                                 |                                                                           |
|                                 |                                                                           |
|                                 |                                                                           |
|                                 |                                                                           |
|                                 |                                                                           |
|                                 |                                                                           |
|                                 |                                                                           |
|                                 |                                                                           |
|                                 |                                                                           |
|                                 |                                                                           |
|                                 |                                                                           |
|                                 |                                                                           |
|                                 | © ORACLE ALL RIGHTS RESERVED                                              |

Figure 25. User Administration

# View Security Attribute Mapping

To view the security mapping for a user, follow these steps:

- 1. Select the user whose security attribute mapping is to be viewed.
- 2. Click **Go**. The page is refreshed with the security attributes and values mapped for the user. These values are comma separated.

# Add Security Attribute Mapping

To add a security attribute value to a security attribute, follow these steps:

- 1. Select the required Security Attribute from the drop-down list.
- 2. Click Save.

## Delete Security Attribute Mapping

To delete the security attribute value mapping, follow these steps:

- 1. De-select the Security Attribute you wish to delete from the drop-down list.
- 2. Click Save. The new security mappings to the user are saved.

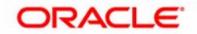